Cisco\_Unity\_Connection\_Messaging\_Interface\_(CUMI)\_API\_--\_Using\_the\_CUMI\_API\_for\_Sending\_Notifications

#### **Back to: [CUMI API Overview](http://docwiki.cisco.com/wiki/Cisco_Unity_Connection_Messaging_Interface_(CUMI)_API)**

### **Contents**

- 1 About Notifications
- 2 Getting Started
- 3 Comet Event Structure
	- ◆ 3.1 Example Comet
		- Notifications
	- ◆ 3.2 Example Comet Event

# **About Notifications**

CUMI supports Comet notifications for message operations on the Inbox and Deleted folders.

# **Getting Started**

These are the basic steps to get up and running with Comet:

1. **Start Jetty:** Activate the Connection Jetty service by browsing to the Cisco Unity Connection Serviceability page and selecting Services. Find Connection Jetty in the list and select the Activate button.

2. **Request Notifications:** Clients need to request notifications so that the Connection server knows it should start publishing Comet events for the current authenticated user:

```
 $.ajax({ 
 type: "POST", 
 contentType: "application/xml; charset=utf-8", 
 url: "/vmrest/mailbox?method=requestnotification", 
 data: "{}", 
 dataType: "text", 
success: function(subscriptionId) {
 gSubscriptionId = subscriptionId; 
 alert("Requested events for mailbox, subscriptionId=" + subscriptionId); 
 } 
 });
```
This returns a subscriptionId that must be used to get Comet notifications for this user (rather than the userID, for security reasons).

3. **Subscribe for events:** This is just standard Comet now, but there are a few details to know such as the port and URL to use. Jetty runs on port 7080, and cometd is running at /vmevents/cometd. Here's sample code to initialize and subscribe (in JQuery):

```
 $.comet.init("http://connection-server:7080/vmevents/cometd"); 
 $.comet.subscribe("/vmrest/mailbox/" + gSubscriptionId, function(e) 
 { 
 alert("Event: " + e.data.EventType ); 
 });
```
# **Comet Event Structure**

Each Comet event has the following attributes:

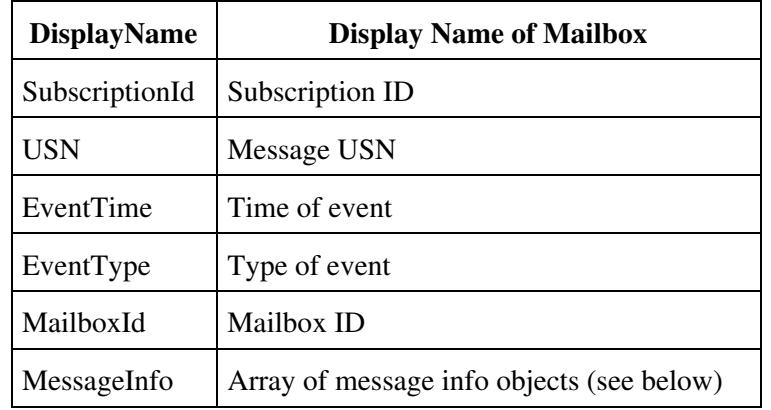

**MessageInfo** is an array of one or more objects with the following attributes:

- MessageId
- CallerAni
- MsgType
- Priority
- ReceiveTime
- Sender

**EventType** will be one of the following:

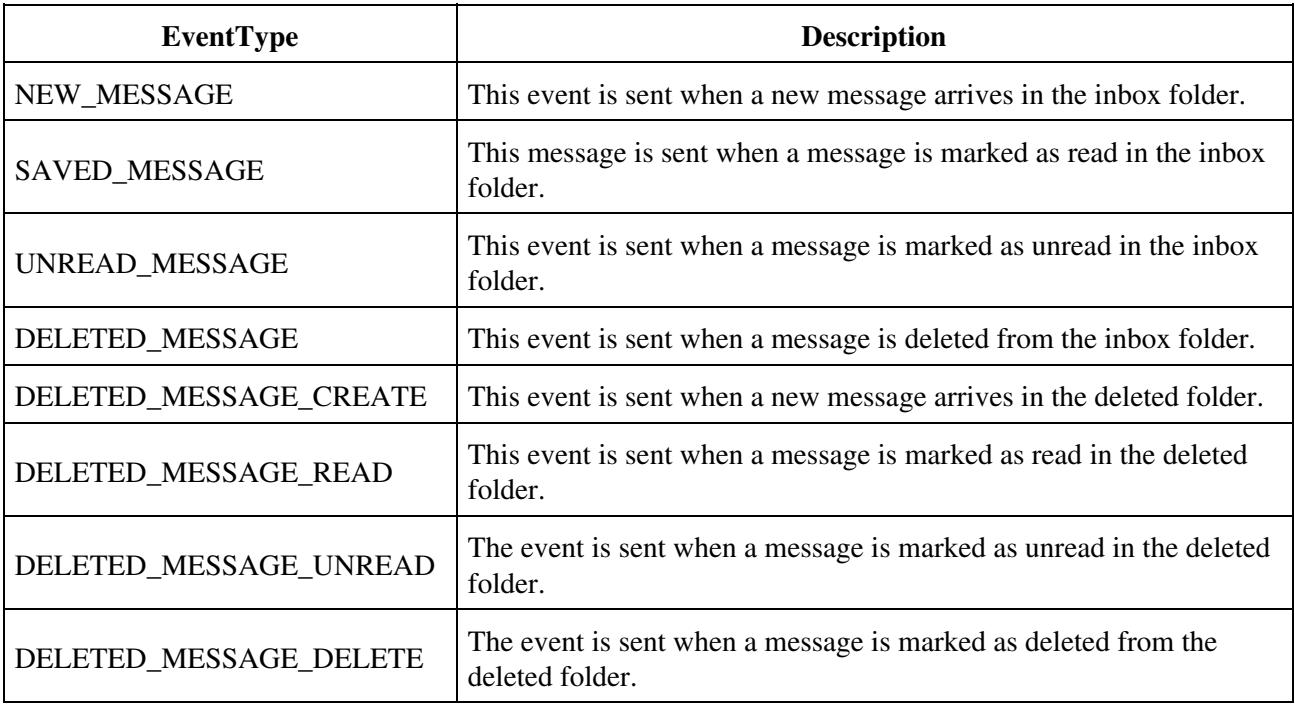

## **Example Comet Notifications**

**Example 1:** When a message is deleted from inbox folder or when a new message arrives in the deleted folder, the following events take place:

- DELETED MESSAGE
- DELETED\_MESSAGE\_CREATE

**Note:** The USN remains the same for both the notification events.

**Example 2:** When a message is marked as undeleted from deleted folder, the following events take place:

- SAVED\_MESSAGE or UNREAD\_MESSAGE
- DELETED\_MESSAGE\_DELETE

**Note:** The USN remains the same for both the notification events.

**Example 3:** When a message is marked as hard deleted from the inbox folder, the following events take place:

- DELETED\_MESSAGE
- DELETED\_MESSAGE\_CREATE
- DELETED\_MESSAGE\_DELETE

**Note:** The USN remains the same for the first two notification events.

Apart from the above examples, the USN is not the same for any of the other notification scenarios.

**Note:** During the time Notifier service is down or inactive, if there is any action taken on a message that is either in the Inbox or Deleted folder, the notification for the latest status of that message is sent when the service is back to its active state.

#### **Example Comet Event**

```
\{ "MessageInfo": [ { 
 "CallerAni": "null", 
 "Sender": "null", 
 "MessageId": "72204bd7-e5c3-446e-adb6-ae5f80db26fb", 
 "ReceiveTime": "04:15:40 PM 10/30/2008", 
 "Priority": "Normal-Priority", 
 "MsgType": "Voice" 
 }], 
 "USN": 2265, 
 "EventTime": "11:15:40 PM 10/30/2008", 
 "SubscriptionId": "00bdcfd3-159a-48d3-ac7b-2f3b4f83db6c", 
 "MailboxId": "abell", 
 "EventType": "SAVED_MESSAGE", 
 "DisplayName": "Alexander Bell"
  }
```
**Back to: [CUMI API Overview](http://docwiki.cisco.com/wiki/Cisco_Unity_Connection_Messaging_Interface_(CUMI)_API)**